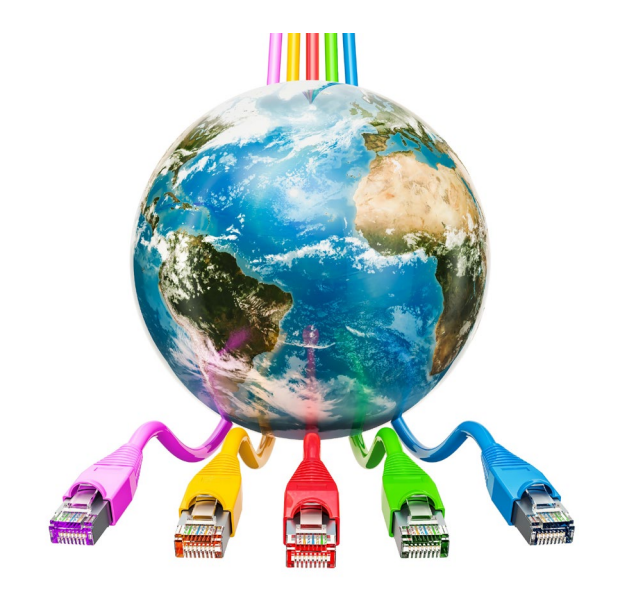

### Updating EPC Profiles FY 2021 (7/1/2021 – 6/30/2022)

Debra Kriete, Esq. South Dakota State E-rate Coordinator November 2, 2020

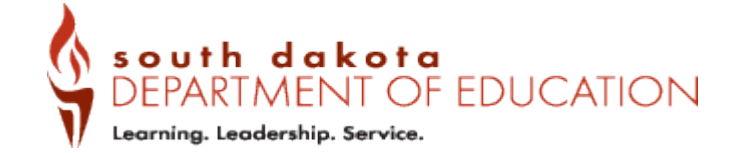

### You are **here** in the E-rate process:

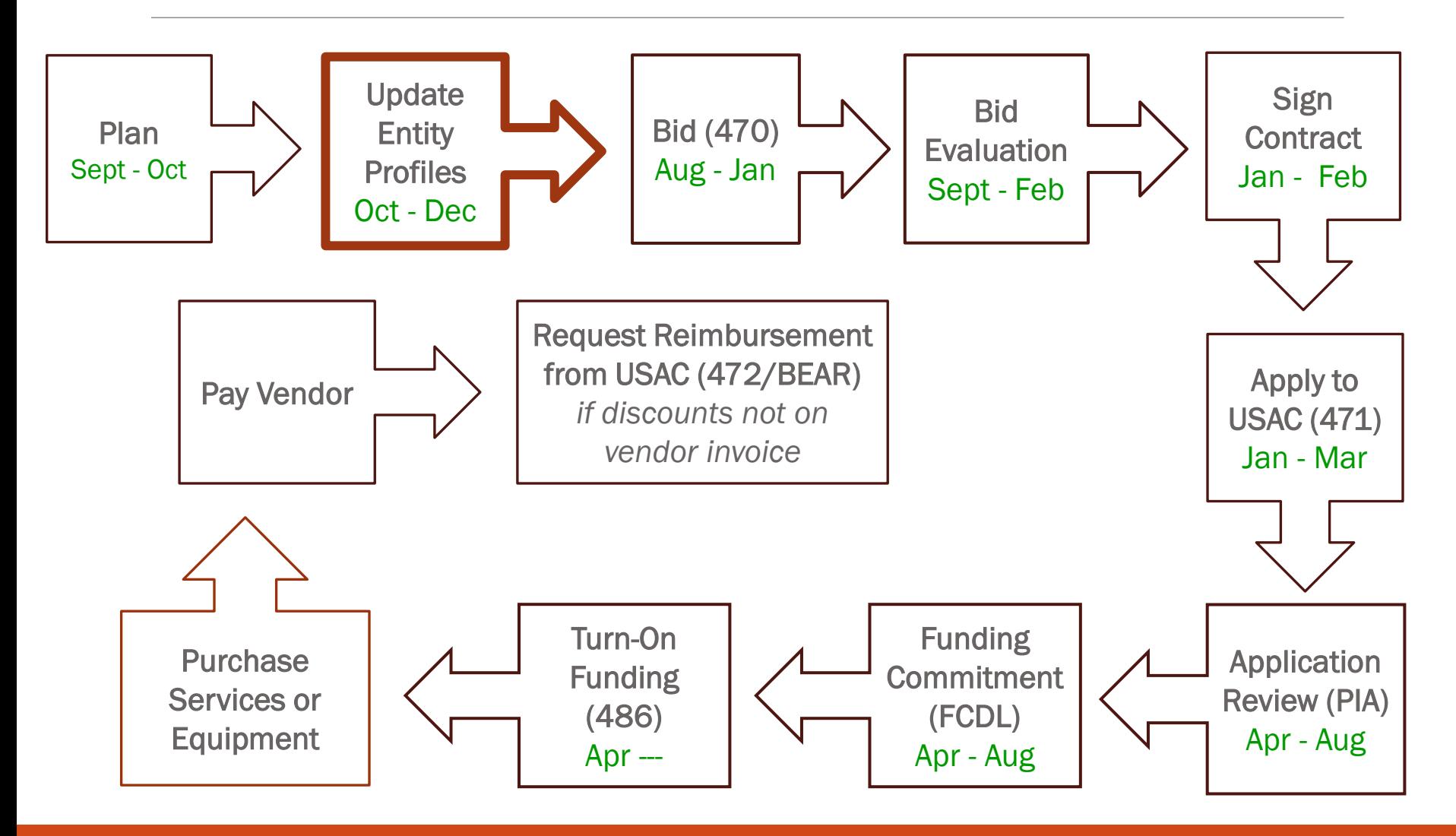

## Review of Entity Requirements

- Each school and library that receives E-rate funded services or equipment must have an entity number.
- Each administrative building that is part of a school, district, library or library system that receives E-rate services must also have an entity number. These buildings are called "NIFs" – Non-instructional facilities.
- If there is more than one school located in the same physical building, each school should have its own entity number.

## EPC Profile Overview

- All E-rate forms filed with the E-rate Administrator (Schools and Libraries Division [SLD]) are submitted online.
- E-rate Productivity Center [EPC] is the primary online system that Applicants use.
- "Entity Profiles" are stored in EPC that is then ported into your E-rate forms.
	- Recipients of service are listed on each application.
	- Discount calculations
	- Category 2 budgets

## Administrative "Admin" Window

- Beginning October 19<sup>th</sup> entity profiles are "unlocked" and can be updated.
- The entity profiles will be locked a few days before the Form 471 filing window opens – usually around January 10<sup>th</sup>.
- Profiles must be stable and therefore locked during 471 filing window so that applications will be built using same entity profile data.

# Entity EPC Profile Information

- Identify building subtypes.
- Confirm accuracy of name and physical address.
	- Information in EPC should match names and addresses on vendor bills.
- Schools submit enrollment and NSLP information that is used to calculate E-rate discount.
- Enrollment numbers are also provided in a different section to calculate Category 2 budgets for schools.
- Library square feet calculate Category 2 budgets for libraries.

## New Profile Fields for FY 2021

- 3 new school subtypes
	- Each qualifies for \$25,000 minimum Category 2 budget.
- New section for Category 2 budget calculations
	- These fields may appear to replicate some other fields, but they are independent and not linked.

# 3 New School Sub-types

### • General Use School

- Offers instruction to students drawn from other schools within a district, and student counts can change throughout the year. Some examples of general-use schools within a district are magnet schools, special education units, computer centers, or career centers
- May or may not have enrollment and NSLP numbers or may use zeros

### • Detention Center

- Treated in the same way as a juvenile justice facility
- May or may not have enrollment and NSLP numbers or may use zeros

### **Swing School**

- Temporarily houses students from a school may need to be relocated due to closure, construction, or a revamping of their technological infrastructure at the school
- A swing school differs from an annex. An annex is considered a part of the school it shares an entity number with rather than a temporary relocation site & does not need or have a separate entity #
- A swing space although associated with a school is part of the school district where the school is located and is considered a separate school
- Enrollment and NSLP fields are zeroed out and cannot be updated.
- All 3 new subtypes qualify for \$25,000 minimum floor for Category 2!

## Category 2 Budget Updates

- New 5-year budget cycle begins this year, FY 2021 and runs through FY 2025.
	- Money from first cycle has been zeroed out.
- C<sub>2</sub> Budgets are now administered at the district or library system level.
- C2 enrollment numbers may be constant or updated each year of budget cycle.
	- Category 2 enrollment numbers in EPC are separate from discount enrollment numbers.

# Calculation of C2 Budgets

- 
- Single School \$167 x total enrollment OR \$25,000 whichever total budget is greater
	-
- School District<br>• \$167 x total
	- \$167 x total district enrollment, OR
	- $\frac{1}{2}$  \$25,000 x total # of schools in the district<br>
	whichever total budget is greater
	- whichever total budget is greater
- Independent Library<br>• \$4.50 x total square
	- \$4.50 x total square footage OR
	- \$25,000
	- whichever total budget is greater
- Library System<br>• \$4.50 x total
	- \$4.50 x total square feet of all library branches OR
	- $\frac{1}{2}$  \$25,000  $*$  # branches
	- whichever total budget is greater

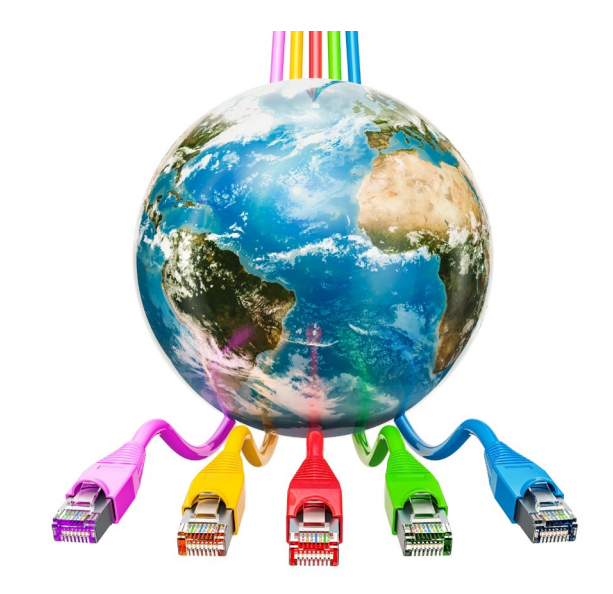

# Guide for Schools

### Locating Individual School Profiles in EPC

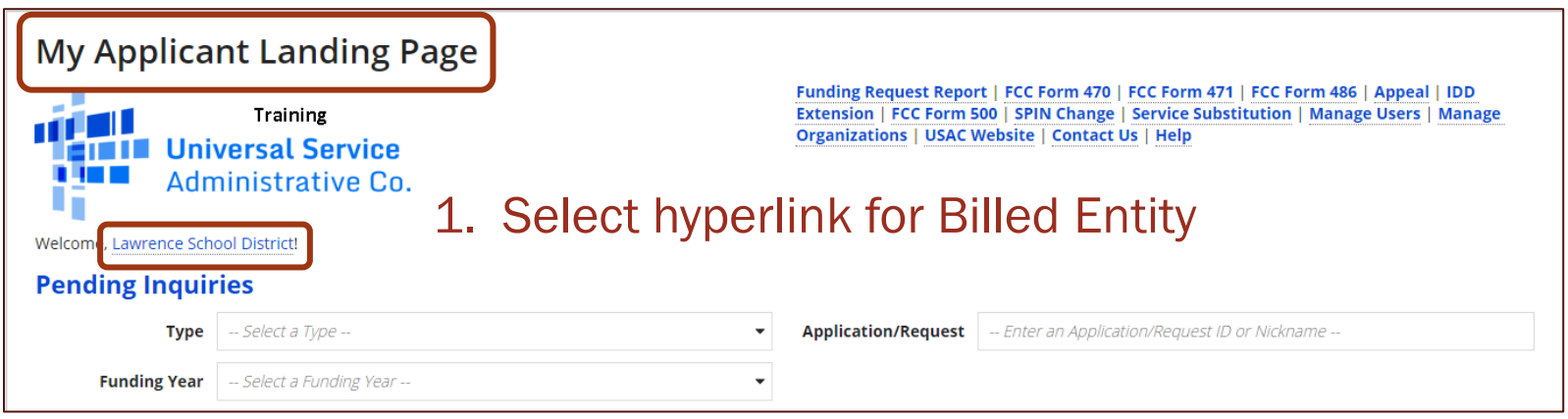

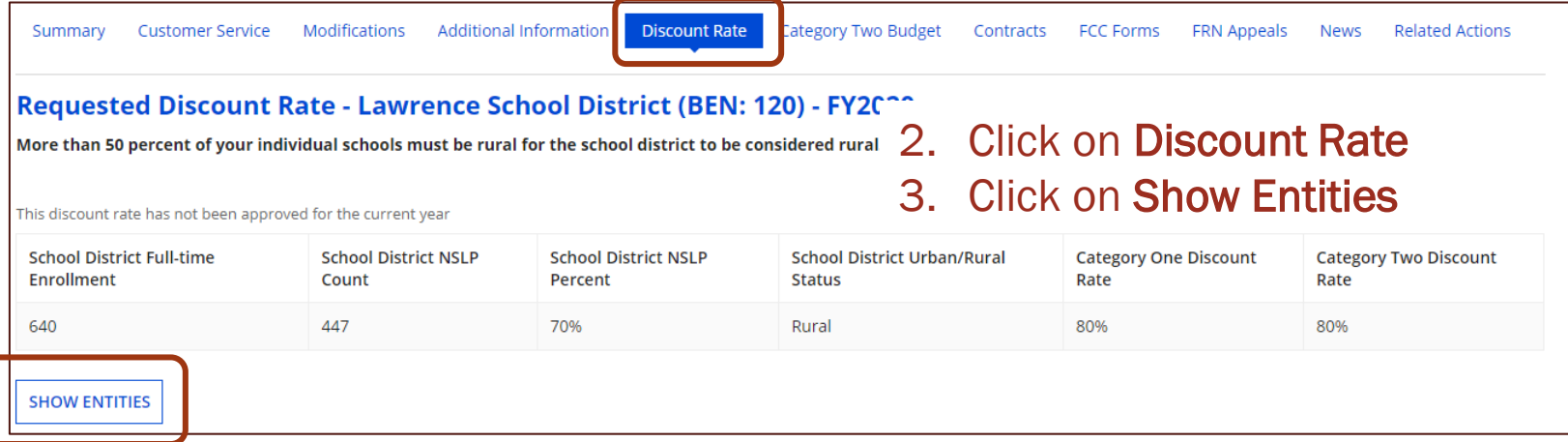

### Open New Tab for Each Entity Then "Manage Organization"

#### **HIDE ENTITIES Entity Details** Total Number Of Students in School Eligible Organization **BEN Total Number Of Students Enrolled In School Urban/Rural Status Alternative Discount For NSLP** 404 Lawrence Primary School 121 420 Rural None 122 43 Lawrence High School 220 Rural None

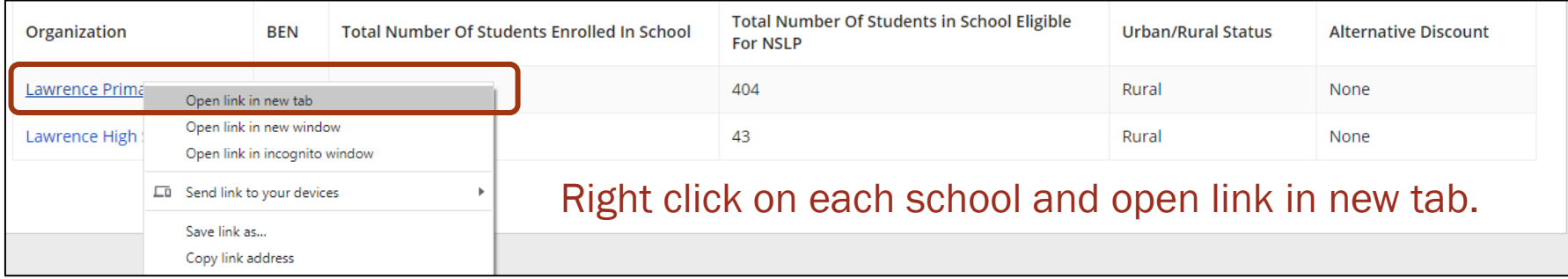

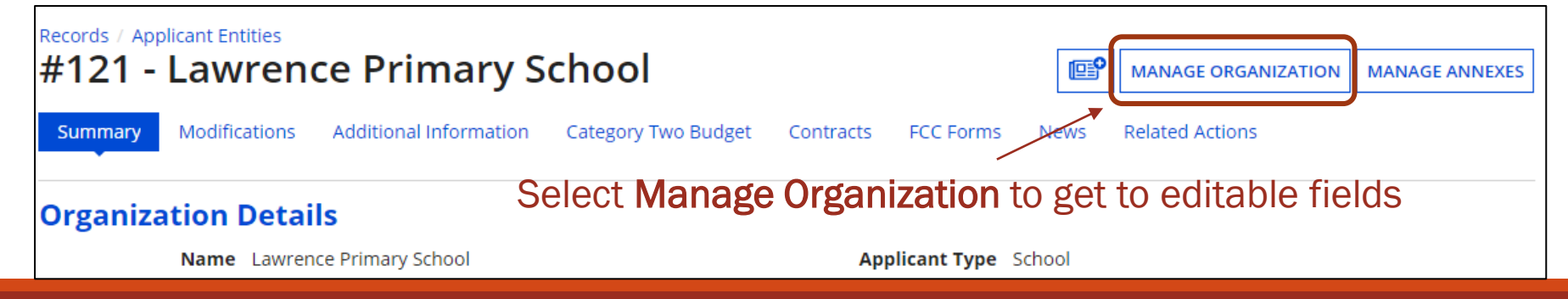

### Manage Organization – Basic Information

- Name
- **Physical Address**
- County
- Urban or Rural
- Mailing Address
- Leave as is if ok or make corrections as needed.

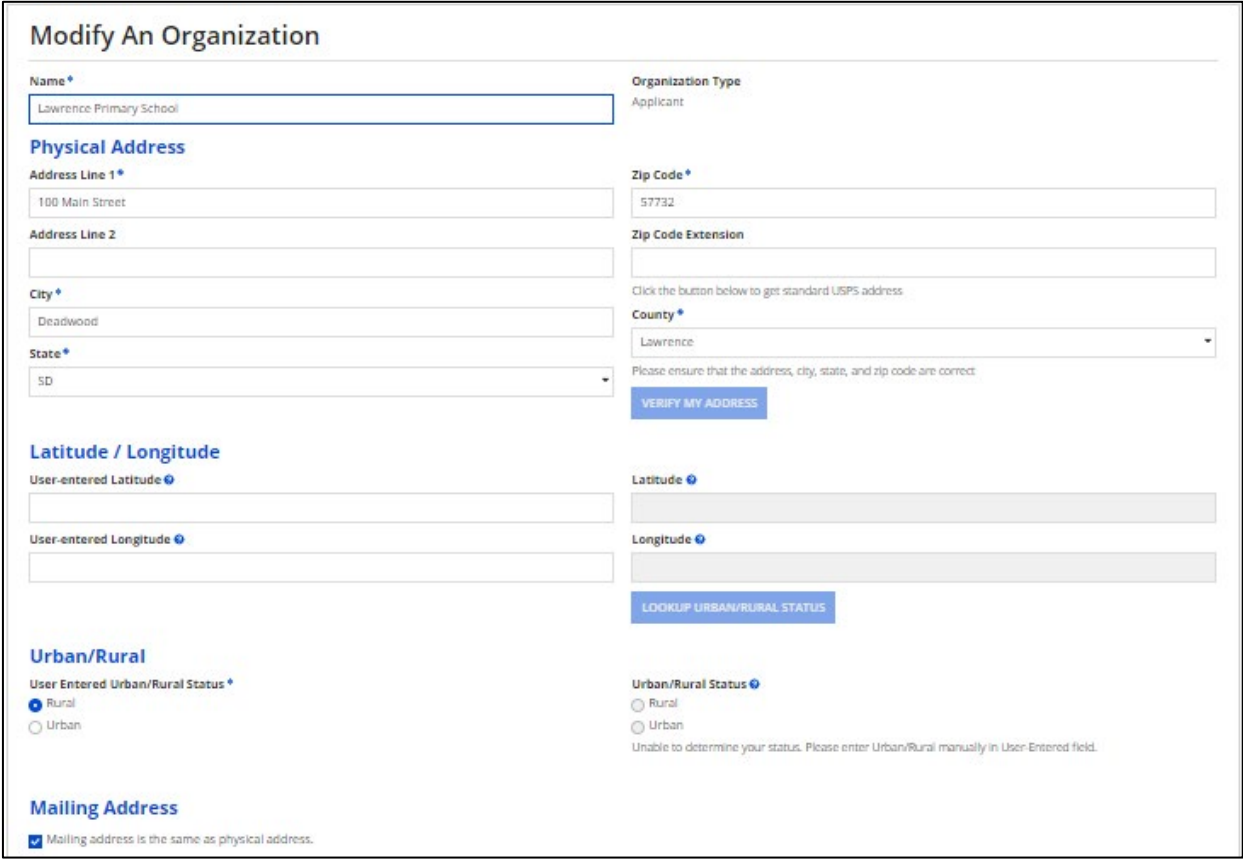

## School Information

School Information is where the new entity sub-types appear & where the enrollment and NSLP #s are entered.

The values shown here are from the last time the information was updated.

#### **School Information School Sub-Type \*** Is this school part of a school district? Public School Yes ◯ Private School **Check All That Apply Show Help**  $\Box$  Pre-K New Construction School **Head Start** Swing Space Adult Education Detention Center General-Use School uvenile Justice Dormitory **ESA School** Charter School  $BIE$ Tribal School Number of Full Time Students \* Total Number of Students Eligible for National School Lunch Program (NSLP) <sup>\*</sup> 420 404 **Community Eligibility Program (CEP)?\* Alternative Discount Method \***  $\bigcirc$  Yes None O No Indicate if an alternative discount mechanism was used to calculate the number of students eligible for NSLP

Does this organization have an endowment?\*

◯ Yes

O<sub>No</sub>

## Enrollment and NSLP Numbers

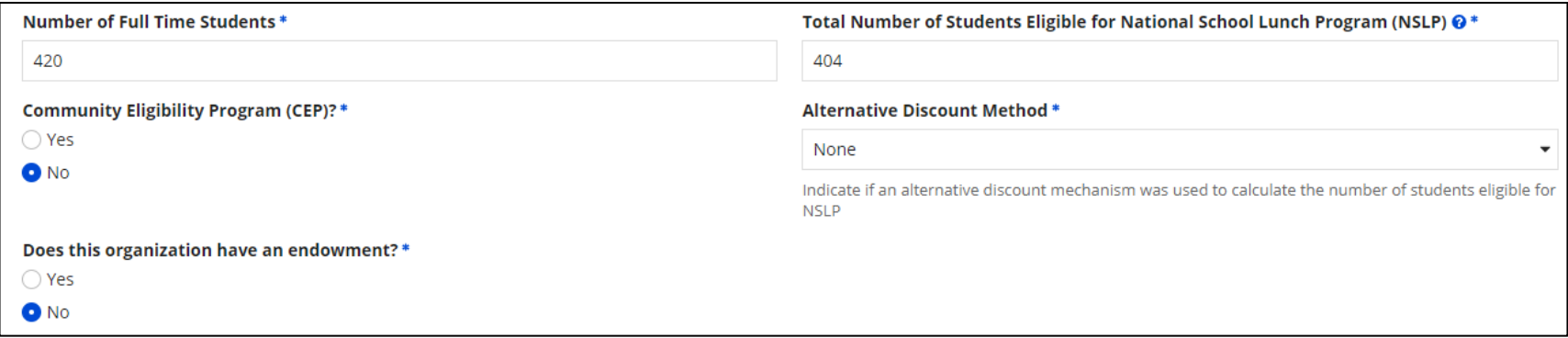

- Compare Fall 2019 and Fall 2020 information for accuracy.
- Use Fall 2020 data if accurate.
- If Fall 2020 data undercounts students and is not a complete data set, then use Fall 2019 data.
- You must use the same year's data for both enrollment and NSLP numbers.
	- Verify the data in these fields either is Fall 2019 data or Fall 2020 data.
	- School officials may email me if you need your Fall 2019 data.

## C2 Budget Information

### Scroll down to this section at the

#### **Category Two (C2) Budget Information** bottom of the screen.

We calculate your Category Two budget and your discount rate separately, and so we collect separate numbers for each. You are allowed to re-use your Category Two student count from year to year within a Category Two budget cycle, so this number needs to be updated less frequently than the student count for your discount rate.

#### Total Students for C2 Budget \*

420

- Total Students for C2 Budget is from pre-existing information in EPC.
- Any update to enrollment numbers in the **School Information** section is **not** carried forward into this section.
- Use either Fall 2019 or Fall 2020 enrollment numbers for C2 budget info.
	- If you're using Fall 2019 enrollment and NSLP numbers for discount calculations but your enrollment has increased, then use Fall 2020 enrollment for C2 budget.
	- If you're using Fall 2020 enrollment and NSLP numbers for discount calculations, then use Fall 2020 enrollment for C2 budget.

### Districts with 10 or Fewer Schools

- Districts with 10 or fewer schools may have their C2 budget calculated by building and benefit from the greater of the minimum floor amount or the student multiplier of \$167 \* number of students.
- This "hybrid" approach maximizes C2 budgets.
- To benefit from this process, make sure the **District profile** is set correctly.
- Here we are returning to the BEN and Manage Organization.

From Landing Page, Select Manage Organizations **My Applicant Landing Page** 

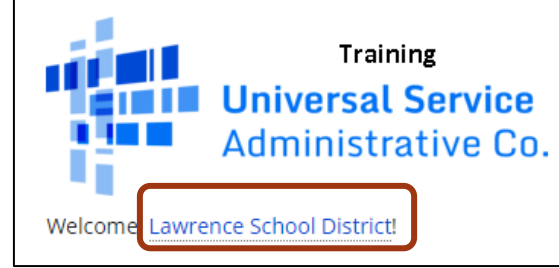

Funding Request Report | FCC Form 470 | FCC Form 471 | FCC Form 486 | Appeal | IDD Extension | FCC Form 500 | SPIN Change | Service Substitution | **Manage Users | Manage Organizations |** USAC Website | Contact Us | Help

## Scroll Down for C2 Budget Info

#### **Category Two (C2) Budget Information**

We calculate your Category Two budget and your discount rate separately, and so we collect separate numbers for each. You are allowed to re-use your Category Two student count from year to year within a Category Two budget cycle, so this number needs to be updated less frequently than the student count for your discount rate.

#### How does the district report its student count for Category Two budget?  $\mathbf{\Theta}^*$

 $\bigcirc$  One number for my whole district

A number for each school in the district

Sum of Student Counts of all Schools in the District 640

#### **School Information**

**Entity Number or Name** 

--Please enter an entity name(at least 3 characters) or an entit

Select this radio button to report student counts by each school in order to maximize your C2 budget. If you don't, the system cannot calculate the most advantageous budget for you.

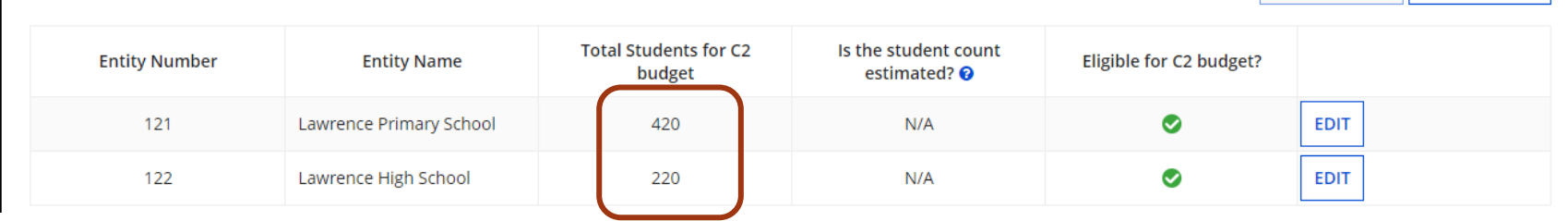

These #s will reflect updates to your school entity profiles.

APPLY FILTERS | CLEAR FILTERS

 $\&$  < 1-2 of 2 >  $\gg$ 

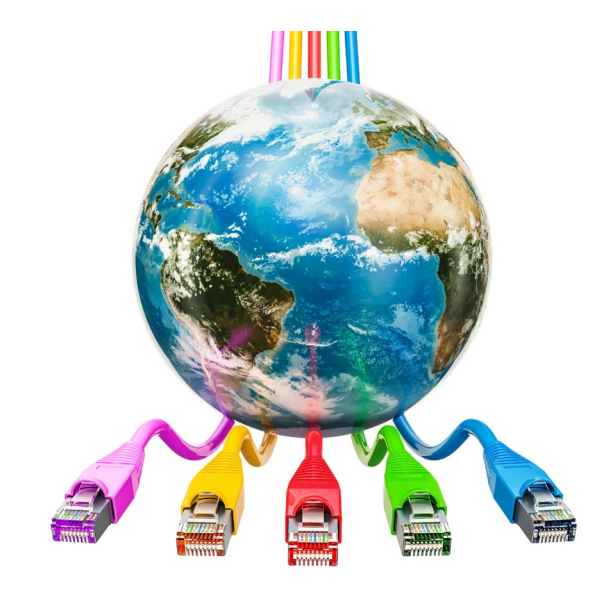

# Guide for Libraries

### Start at Landing Page

### Landing Page > Billed Entity Hyperlink > Select Ellipses {…} > Manage Organization

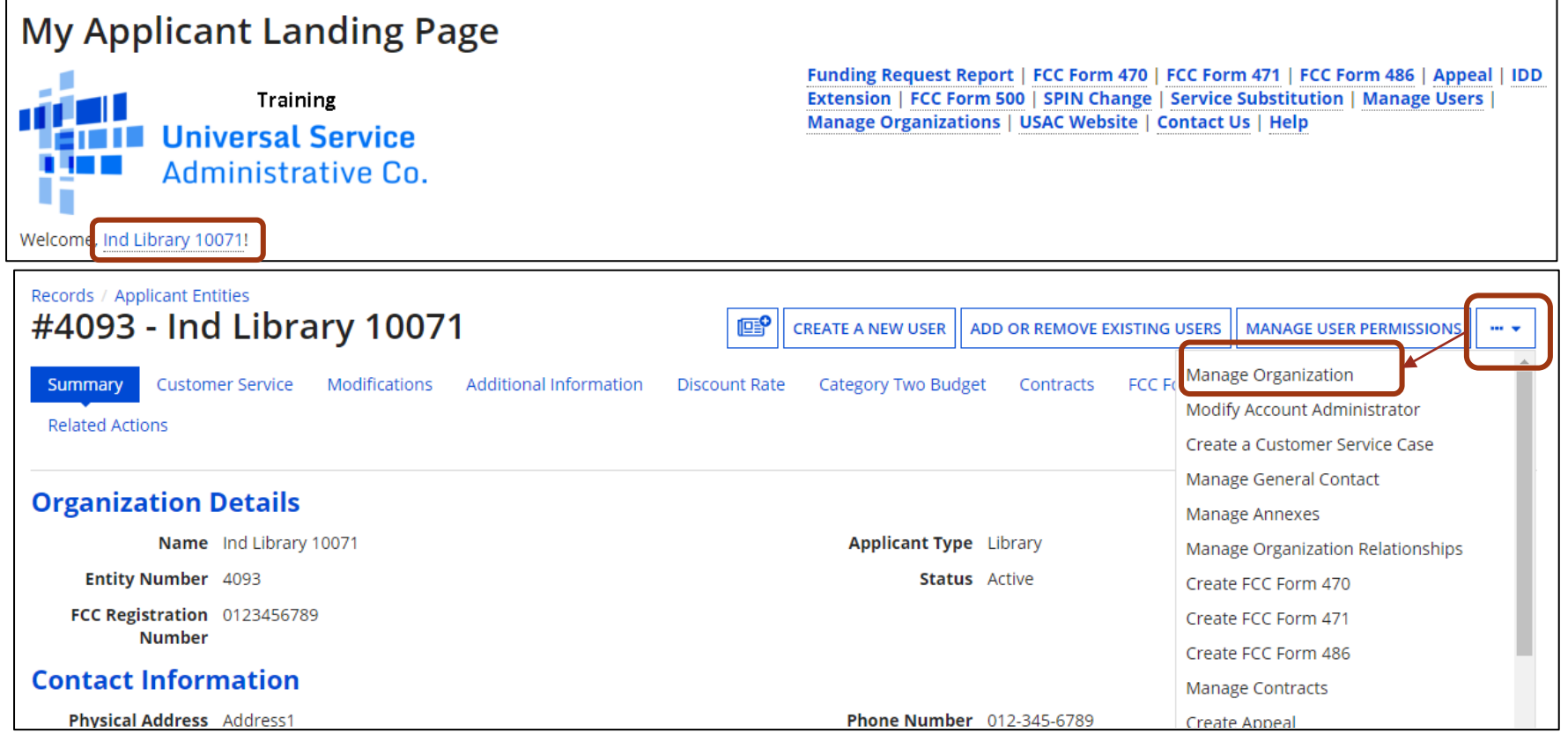

### Verify/Update Basic Information

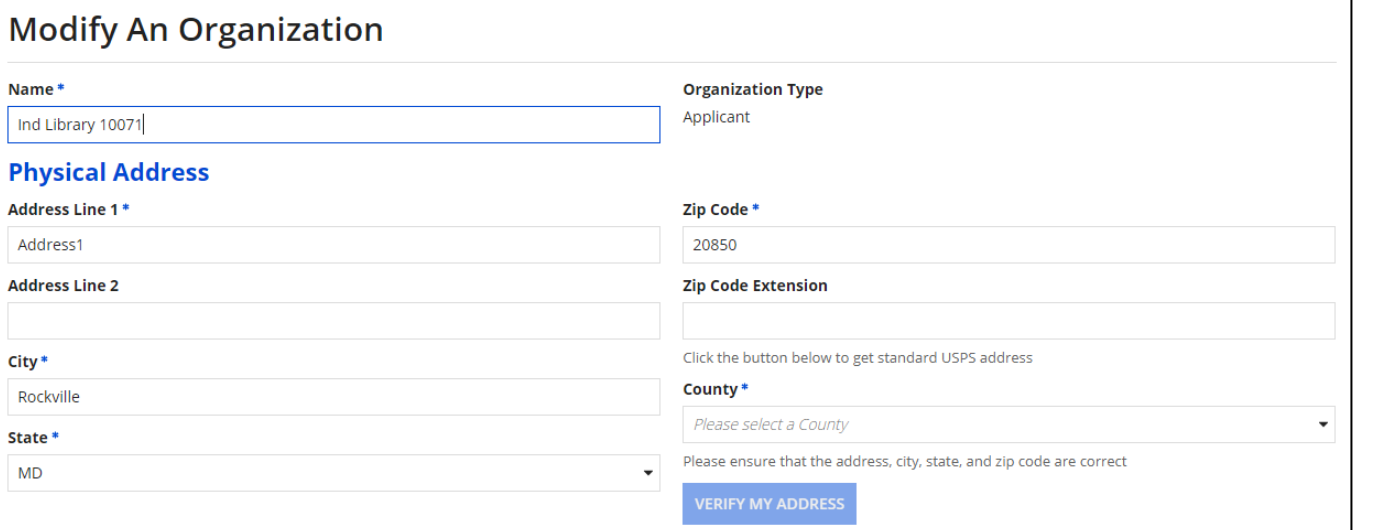

Make sure the rural/urban status is selected to ensure the entity's discount will compute.

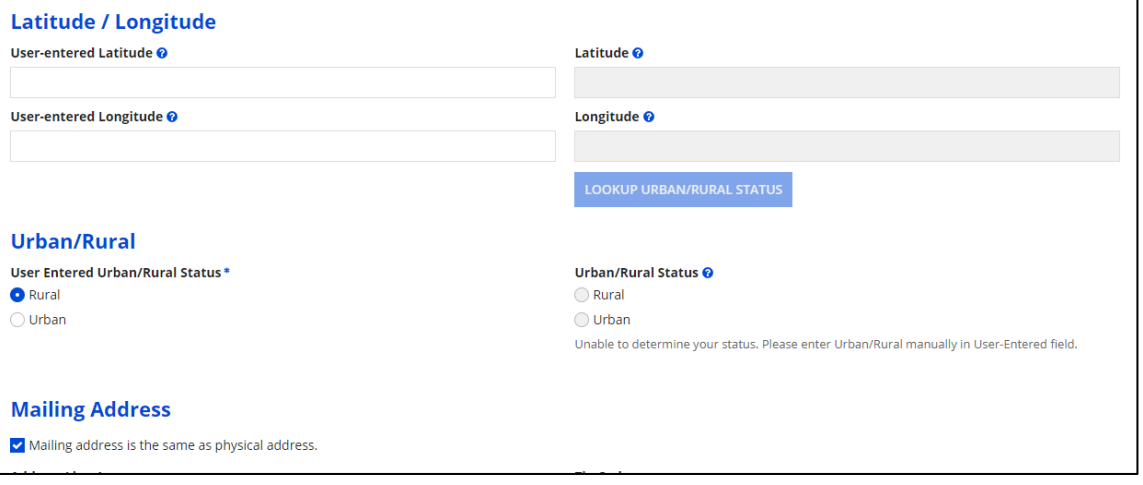

### C2 Budget Info & Linked School District

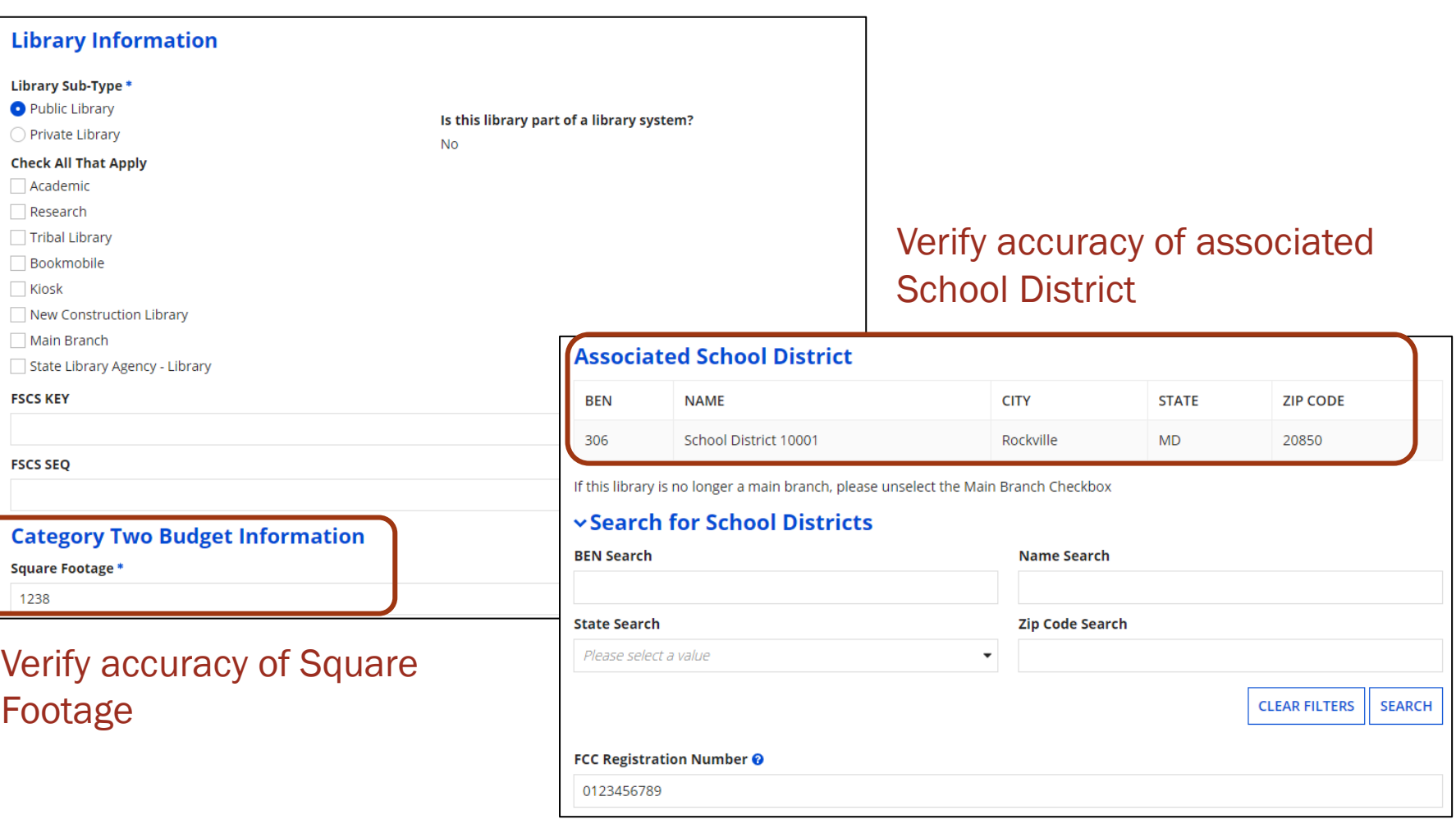

## Next Steps

- Verify discount is calculated for each district and library system.
- Landing Page > Click on BEN Hyperlink > Discount Rate
- If discount is shown, all good.
- If not, click on **Show Entities** and figure out which discount is not computing, and go back to Manage Organization for that entity, and fix problem.
	- Usually the rural/urban selection has not been made.